# Use Restrictions on your iOS Device

You can use Restrictions, also known as parental controls, to block or limit specific apps and features on your iPhone, iPad, or iPod touch, including access to explicit content in the iTunes Store.

# Turn on Restrictions

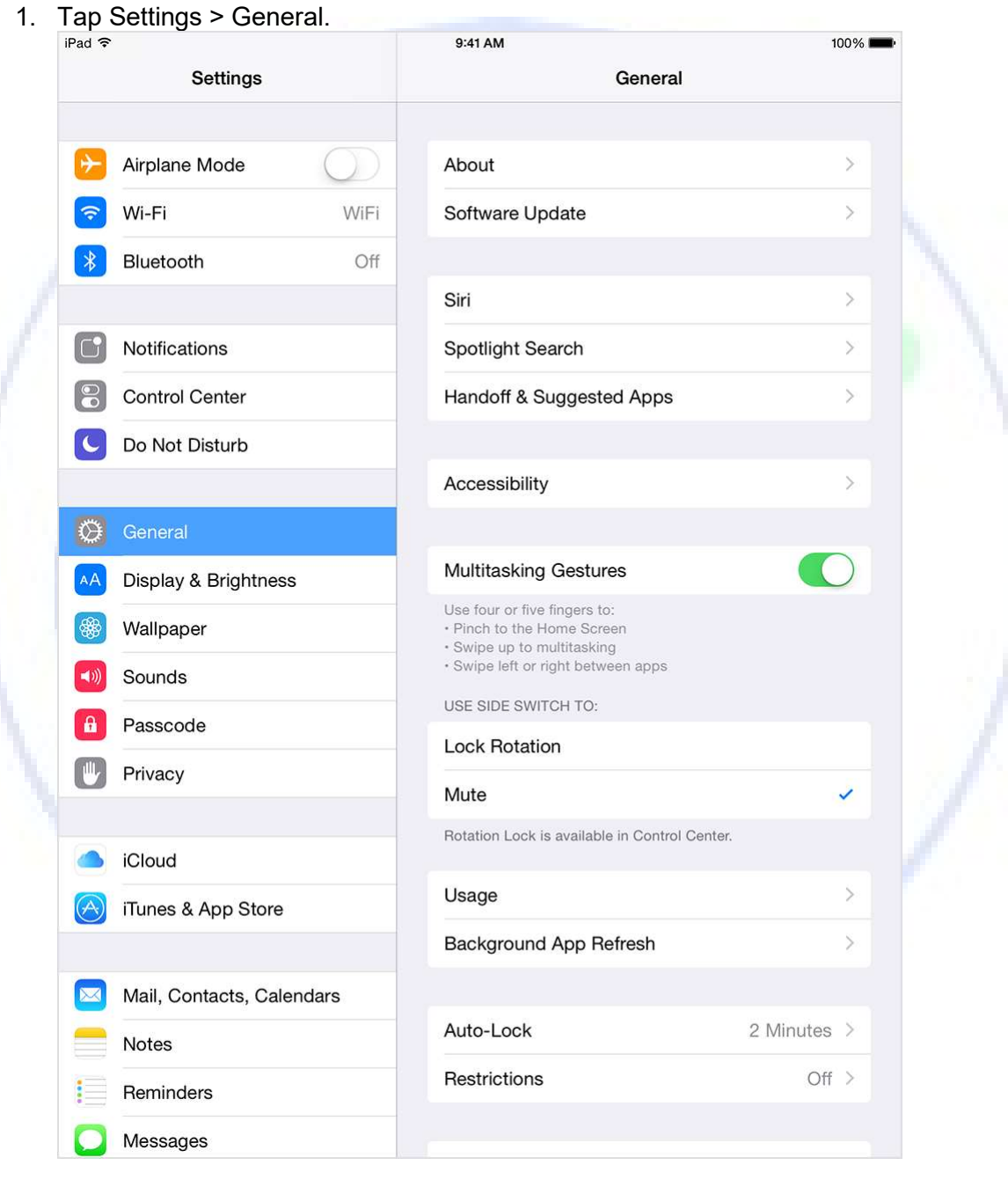

## 2. Tap Restrictions.

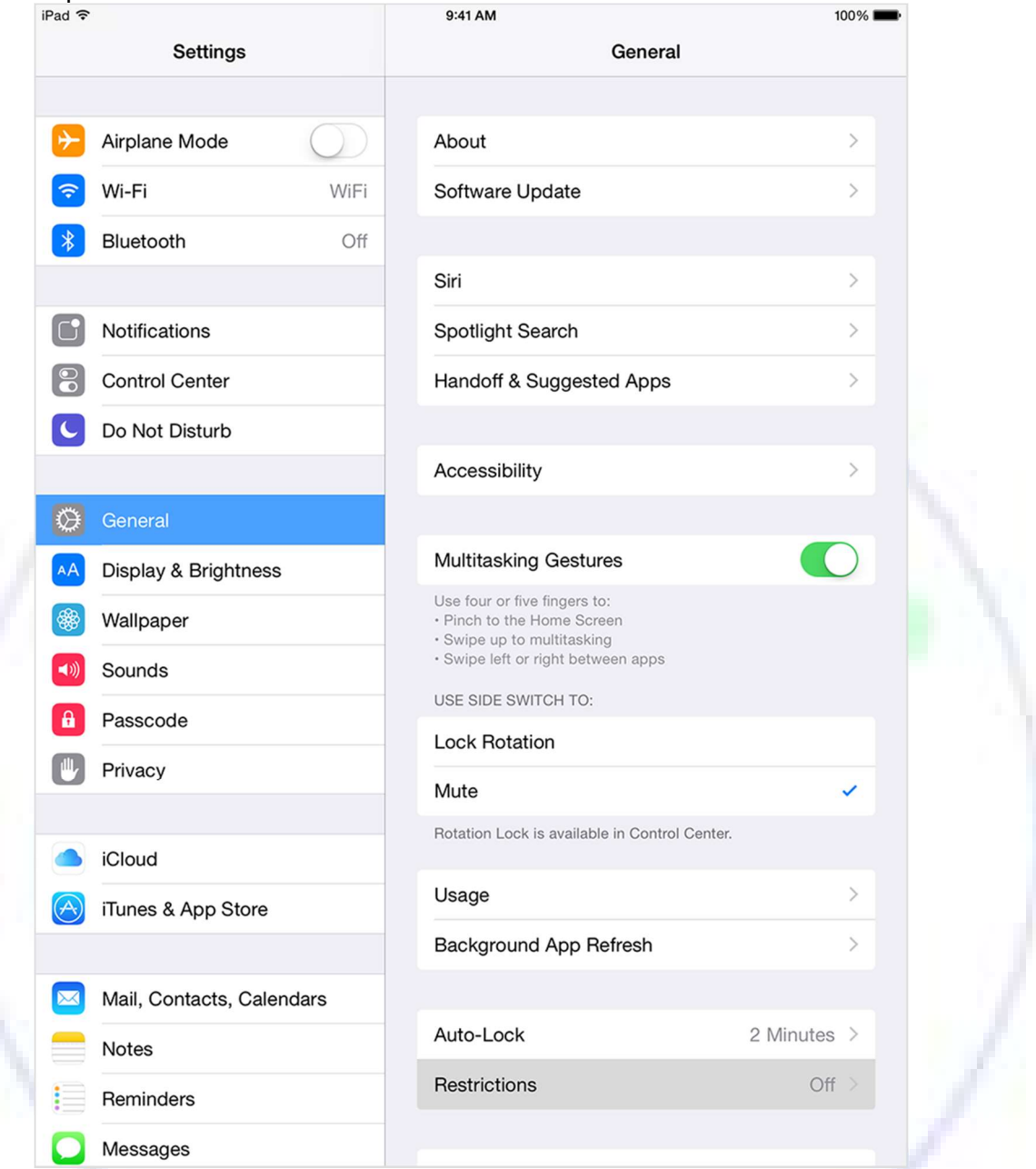

3. Tap Enable Restrictions and create a passcode for Restrictions. Don't forget this passcode. In the future, you'll need your Restrictions passcode to change your settings or to turn off Restrictions.

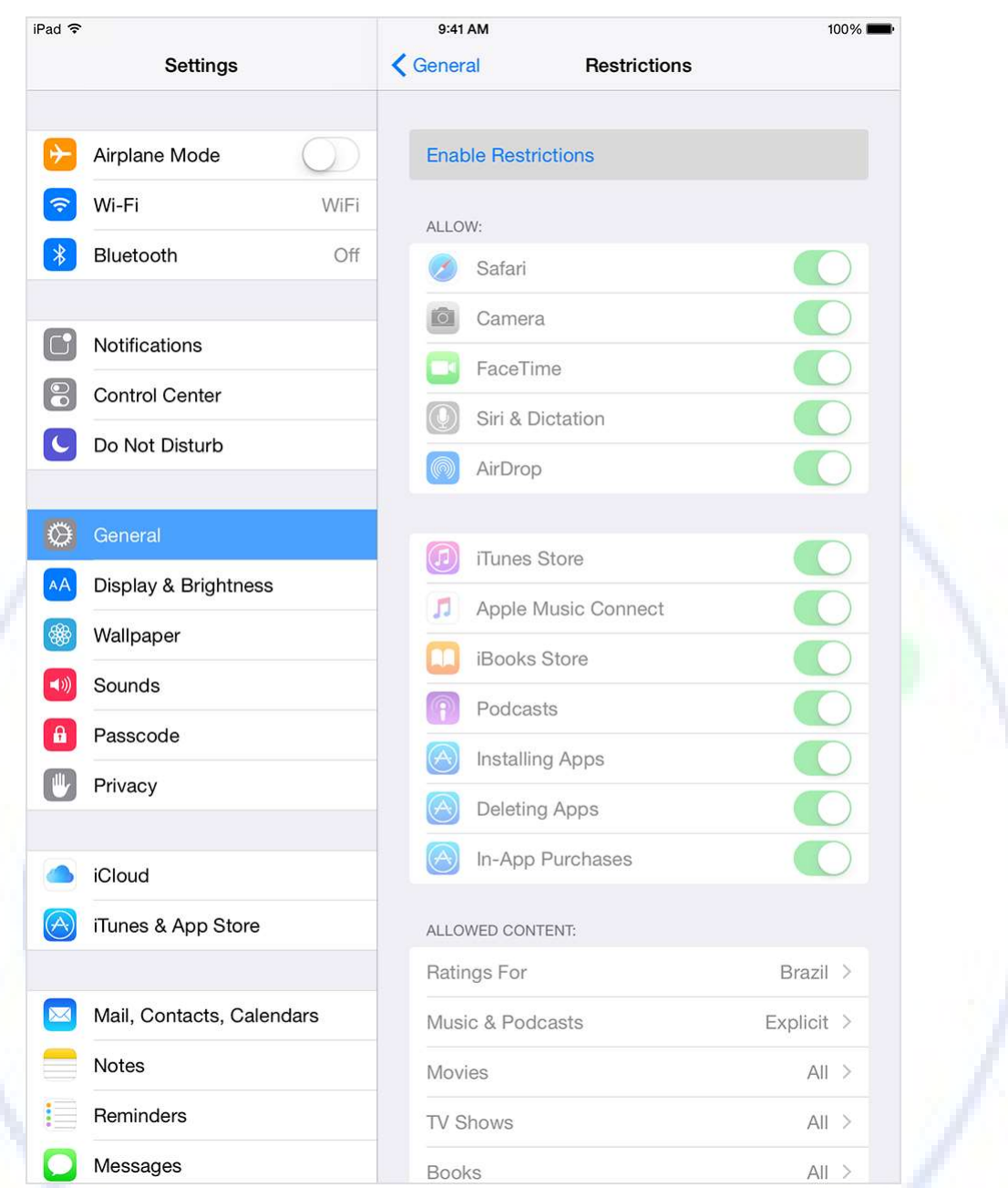

If you lose or forget your Restrictions passcode, you'll need to erase your device and then set it up as a new device to remove the Restrictions passcode. Restoring the device using a backup won't remove the passcode.

# Change your Restrictions passcode

If you want to change your Restrictions passcode after you turn Restrictions on:

- 1. Tap Settings > General.
- 2. Tap Restrictions.
- 3. Tap Disable Restrictions.
- 4. Enter your current Restrictions passcode.
- 5. Tap Enable Restrictions, then enter a new passcode.

#### What you can restrict

To see which apps and features you can restrict, go to Settings > General > Restrictions. Here you can turn on or off restrictions for the listed apps and features.

If an app or feature is on or if there's a checkmark next to it, anyone using your device can use that app or feature. Otherwise, no one can use that app or feature.

Businesses and schools often use profiles, which can turn on restrictions. To find out if your device has a profile, go to Settings > General > Profiles. Contact your administrator or the person who set up the profile for more information.

# Apps and features

- Safari
- Camera (also disables FaceTime)
- FaceTime
- iTunes Store
- Apple Music Connect (replaces Connect tab with Playlists)
- iBooks Store
- In-App Purchases
- Siri
- AirDrop
- CarPlay (available only with iPhone 5 or later)
- Installing apps
- Deleting apps
- Multiplayer games in Game Center
- Adding Game Center friends

# You can restrict access to YouTube in iOS 5 and earlier.

# Types of content

- Ratings (select the country in the ratings section to automatically apply the appropriate content ratings for that region)
- Music, Podcasts, News and iTunes
- **•** Movies
- TV shows
- Books
- Apps
- **Siri**
- **Websites**

# Changes to privacy settings

- **.** Location Services
- Contacts
- **Calendars**
- **•** Reminders
- Photos
- Share My Location
- Bluetooth sharing
- Microphone
- **•** Twitter
- Facebook
- Sina Weibo
- Tencent Weibo
- Advertising

# Changes to settings and accounts

- Accounts (you can prevent changes to Mail, Contacts, Calendars, iCloud, Twitter, Facebook, Vimeo, Flickr, iTunes, App Store, iMessage, and FaceTime)
- Cellular Data Use (you can prevent changes to cellular-data settings on cellularenabled devices)
- Background App Refresh
- Volume limit
- Media Library

When you have Restrictions on, you might notice that you're missing a particular app or feature, such as:

- You don't see an app on the Home screen (like Safari, Camera, or FaceTime).
- You can't use a certain feature or service (like Siri or Location Services).
- You see that a setting is missing or dimmed (like Mail, Contacts, and Calendar; iCloud; Twitter; FaceTime).

If you're missing an app or feature, try turning Restrictions off.

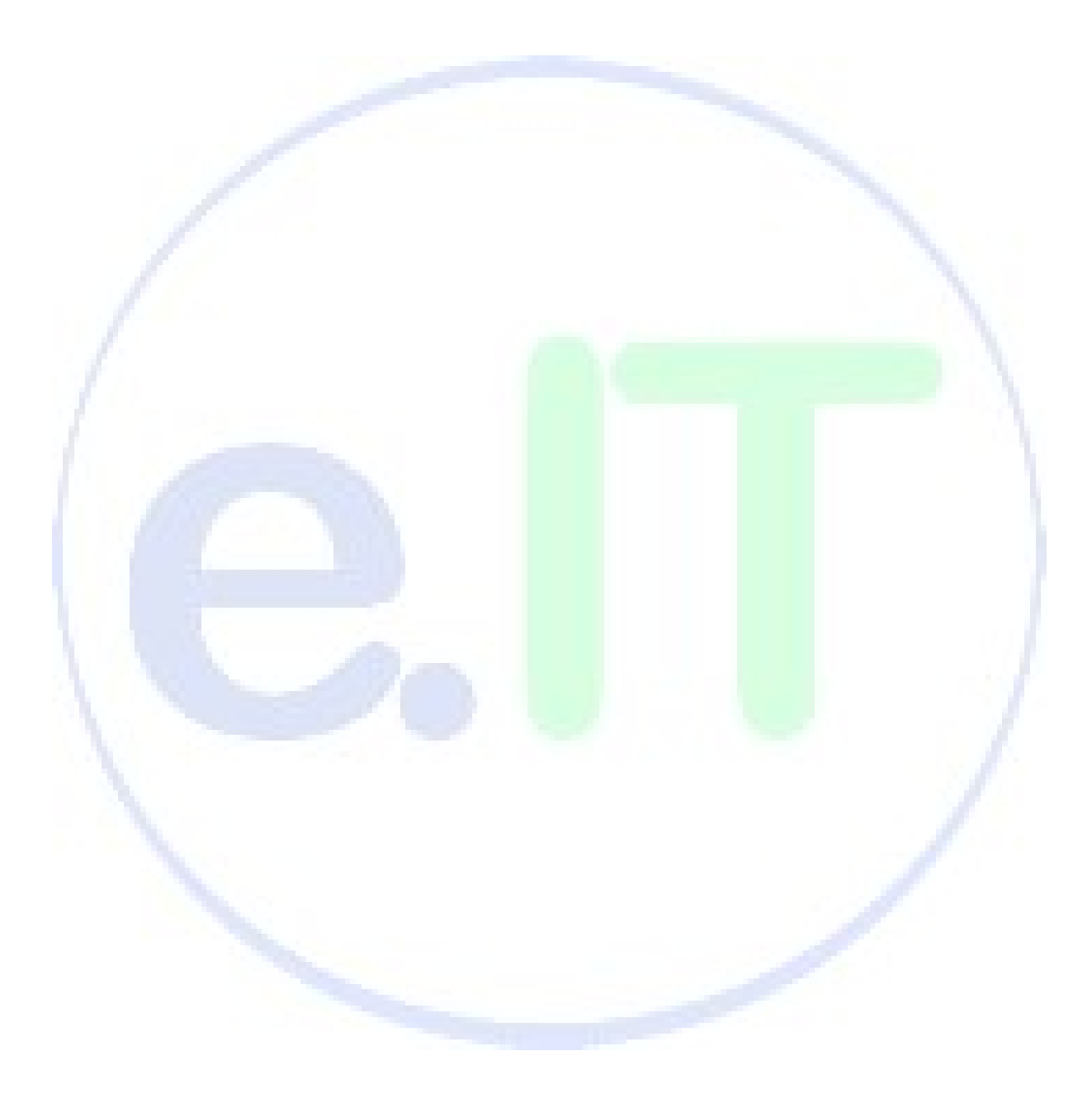